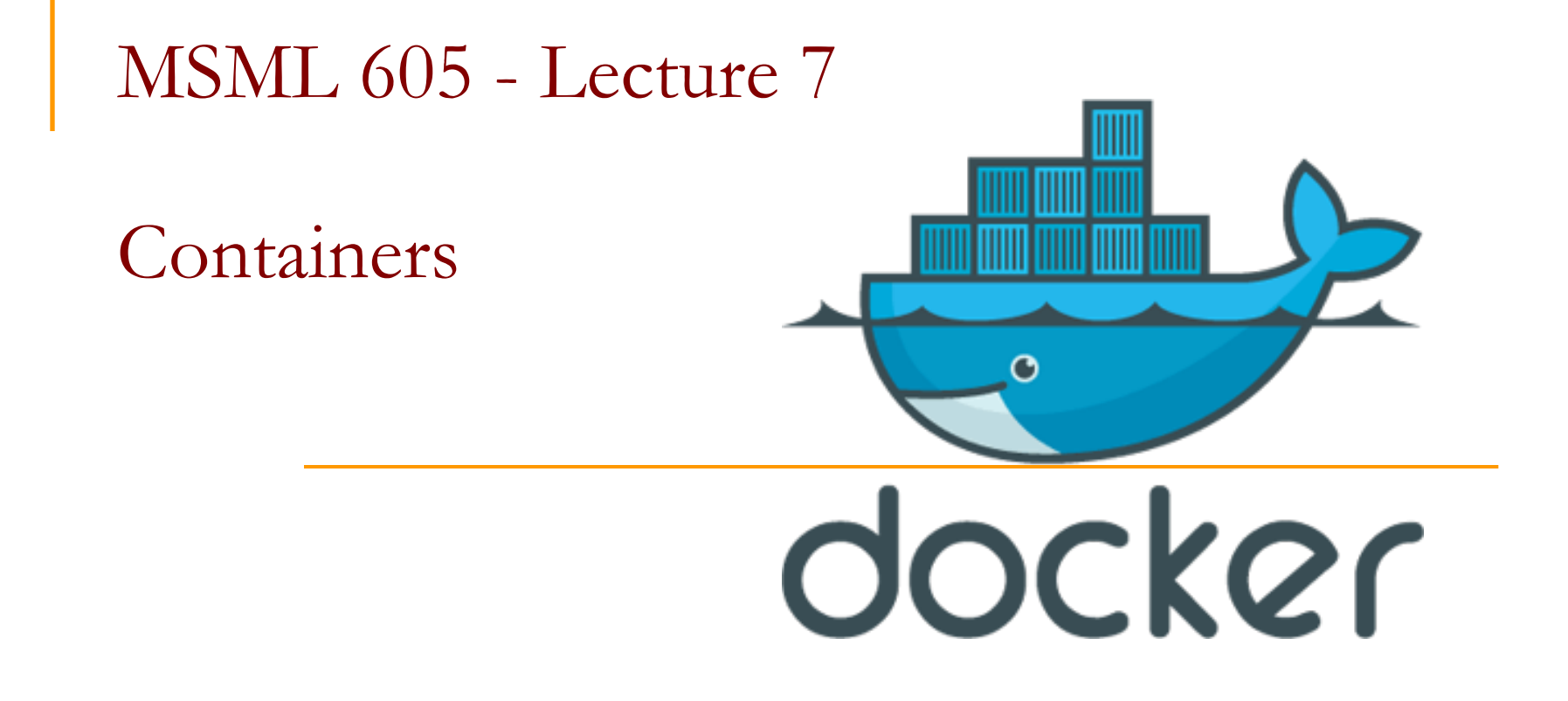

## Introduction

- Containers
	- Separate applications and its dependencies.
	- **Remove physical hardware requirements.**
- Docker is based on Linux containers

### Docker Stack

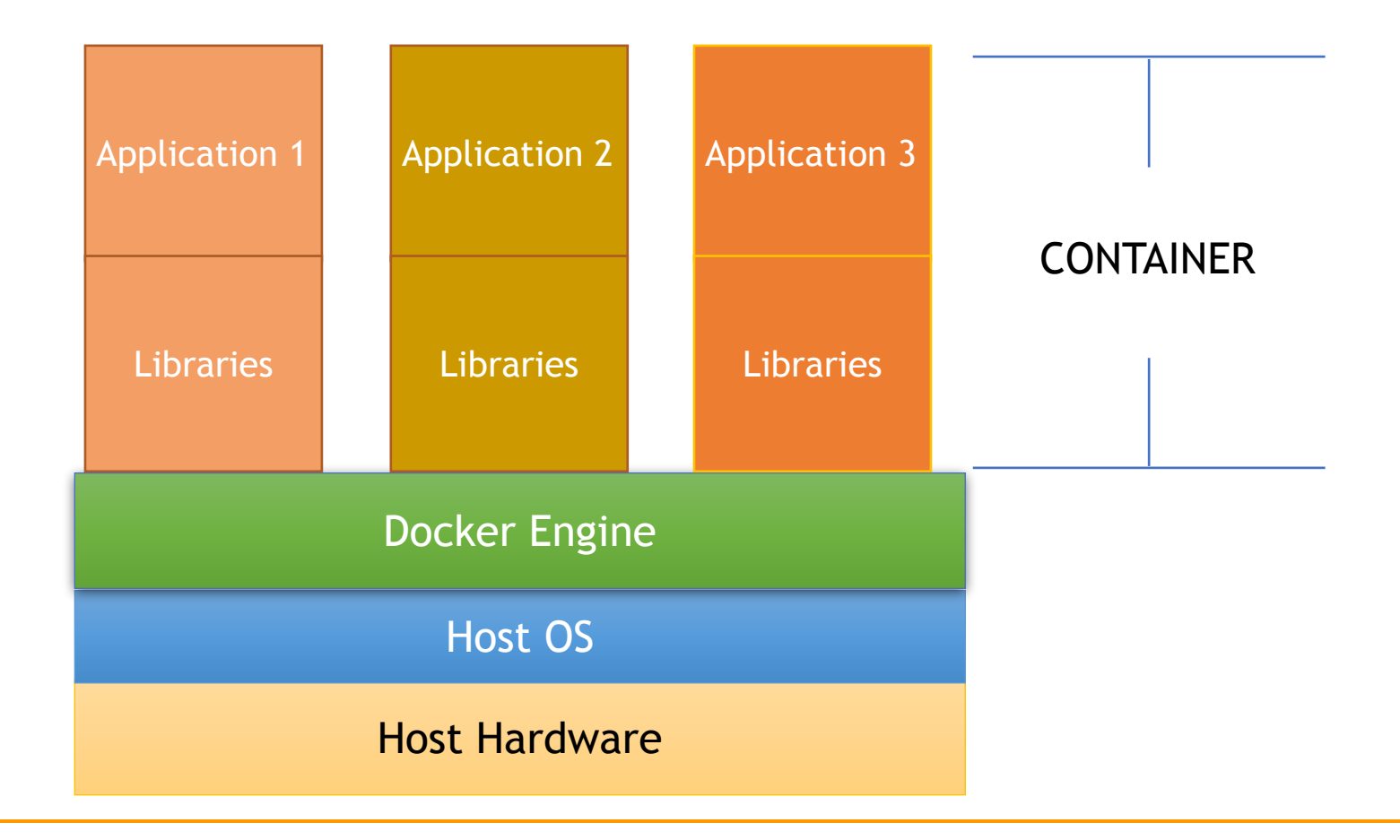

### Docker

- Build an app once and run anywhere
- Containers take fewer resources
- Docker hub contains images available for use.

# Docker Engine

- To do anything with docker you need to install docker engine.
- Get an OS specific image from <https://docs.docker.com/get-docker/>

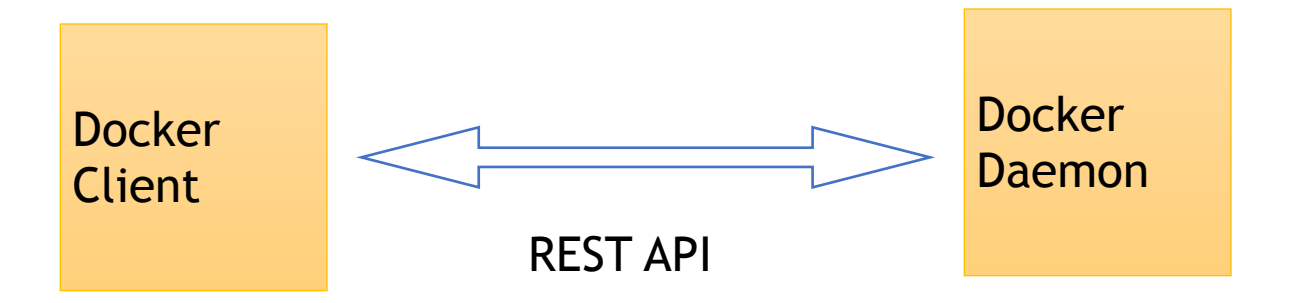

■ To check that it is installed: *docker —version*

# Docker Engine

■ To check that it is installed: *docker —version*

Docker version 19.03.8, build afacb8b

## Docker Client

- It is the user interface
- You communicate with it.
- It communicates with the Docker Daemon

### Docker Daemon

- It executes the commands you send to the client.
- For example, building, running, and distributing your containers.

- It contains the instructions to build a Docker image.
- For example, to install a software, set environmental variables etc.
- Use *docker build* command to build an *image* from it.
- Docker uses a Union file system.
- Once you run the image it is a *container*

# Docker Project - dockerApp

■ Python file: *code.py* 

import numpy as np print('Numpy version:', np. \_\_version\_\_)

■ *Requirements.txt* file

-i https://pypi.org/simple  $numpy = 1.17.4$ pandas =  $0.24.2$  $\texttt{matplotlib} = 3.1.2$ 

FROM python: 3.7-slim

```
COPY requirements.txt /dockerApp/
WORKDIR /dockerApp
```
RUN pip install --upgrade pip \ && pip install --trusted-host pypi.python.org --requirement requirements.txt

```
COPY code.py /dockerApp
```
CMD ["python", "code.py"]

```
FROM python: 3.7-slim
COPY requirements.txt /dockerApp/
WORKDIR /dockerApp
RUN pip install --upgrade pip \setminus&& pip install --trusted-host pypi.python.org --requirement requirements.txt
COPY code.py /dockerApp
CMD ["python", "code.py"]
```
- FROM: get a parent image from the docker hub Each command int eh docker file uses this parent image.
- Copy requirements file into the dockerApp folder

```
FROM python: 3.7-slim
COPY requirements.txt /dockerApp/
WORKDIR /dockerApp
RUN pip install --upgrade pip \
 && pip install --trusted-host pypi.python.org --requirement requirements.txt
COPY code.py /dockerApp
CMD ["python", "code.py"]
```
- Set dockerApp as the working directory
- Run pip commands :
	- First to upgrade pip in the parent image
	- Second install all the dependencies in *requirements.txt* in the parent image.

```
FROM python: 3.7-slim
```

```
COPY requirements.txt /dockerApp/
WORKDIR /dockerApp
RUN pip install --upgrade pip \setminus&& pip install --trusted-host pypi.python.org --requirement requirements.txt
COPY code.py /dockerApp
CMD ["python","code.py"]
```
- Copy the app, *code.py* to the dockerApp
- Define what command gets executed.

## Docker Image

docker build --tag=msmldockerimage.

Sending build context to Docker daemon 5.12kB Step 1/6 : FROM python:3.7-slim  $---> 74ac77e9873a$ Step 2/6 : COPY requirements.txt /dockerApp/  $---> 66e640d1c0db$ Step 3/6 : WORKDIR /dockerApp  $\leftarrow\rightarrow$  Running in ee49306b6437 Removing intermediate container ee49306b6437  $---> 79ca3e240516$ Step 4/6 : RUN pip install --upgrade pip && pip install --trusted-host pypi.python.org --requirement requirements.txt ---> Running in 95f472b978fe Requirement already up-to-date: pip in /usr/local/lib/python3.7/site-packages (20.0.2) Collecting numpy==1.17.4 Downloading numpy-1.17.4-cp37-cp37m-manylinux1 x86 64.whl (20.0 MB) Collecting pandas==0.24.2 Downloading pandas-0.24.2-cp37-cp37m-manylinux1 x86 64.whl (10.1 MB) Collecting matplotlib==3.1.2 Downloading matplotlib-3.1.2-cp37-cp37m-manylinux1 x86 64.whl (13.1 MB) Collecting pytz>=2011k Downloading pytz-2019.3-py2.py3-none-any.whl (509 kB) Collecting python-dateutil>=2.5.0 Downloading python\_dateutil-2.8.1-py2.py3-none-any.whl (227 kB) Collecting kiwisolver>=1.0.1 Downloading kiwisolver-1.2.0-cp37-cp37m-manylinux1 x86 64.whl (88 kB) Collecting cycler>=0.10 Downloading cycler-0.10.0-py2.py3-none-any.whl (6.5 kB) Collecting pyparsing != 2.0.4, != 2.1.2, != 2.1.6, >= 2.0.1 Downloading pyparsing-2.4.7-py2.py3-none-any.whl (67 kB) Collecting six>=1.5 Downloading six-1.14.0-py2.py3-none-any.whl (10 kB) Installing collected packages: numpy, pytz, six, python-dateutil, pandas, kiwisolver, cycler, pyparsing, matplotlib Successfully installed cycler-0.10.0 kiwisolver-1.2.0 matplotlib-3.1.2 numpy-1.17.4 pandas-0.24.2 pyparsing-2.4.7 python-dateutil-2.8.1 pytz  $-2019.3 \text{ six} - 1.14.0$ Removing intermediate container 95f472b978fe  $---> b34a6b08f847$ Step 5/6 : COPY code.py /dockerApp  $---> dc16362933d9$ Step 6/6 : CMD ["python", "code.py"] ---> Running in 676d95b34c9f Removing intermediate container 676d95b34c9f  $\leftarrow\rightarrow$  ce20b48cecb4 Successfully built ce20b48cecb4 Successfully tagged msmldockerimage: latest

# List all local images

#### docker image 1s

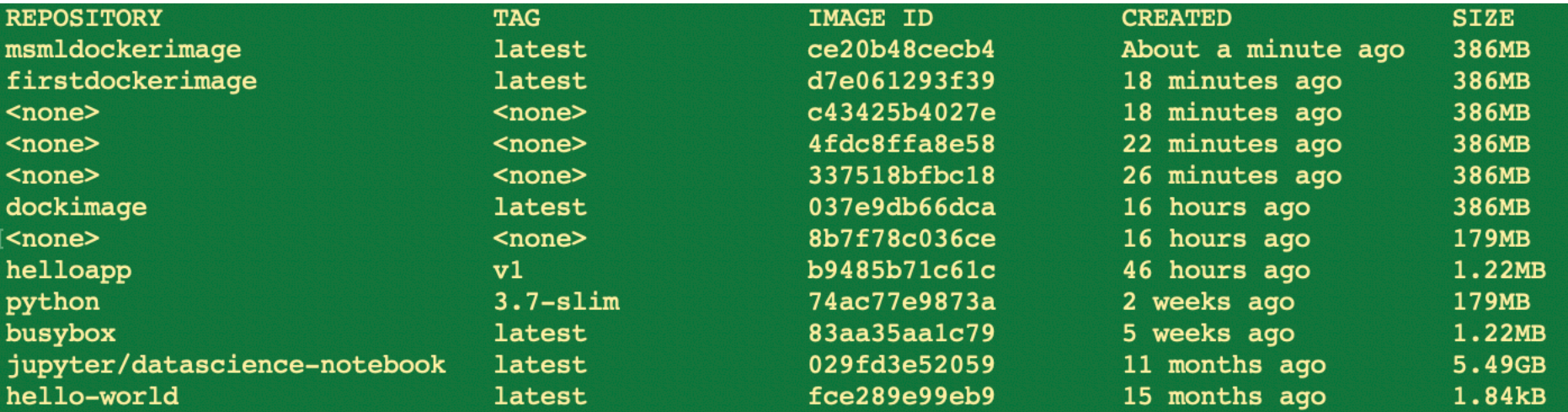

docker run --rm msmldockerimage

■

Numpy version: 1.17.4

## Docker hub

■ There is a container registry at Docker hub

- 1 free private repository
- Go to <https://hub.docker.com/>

■ Create a username followed by a new repository, msml605 (private)

## Docker hub

■ <username>/msml605 (private)

#### Docker commands

To push a new tag to this repository,

docker push nayeemmz/msml605:tagname

**- Associate your image to this repository on docker** hub

docker tag msmldockerimage: latest nayeemmz/msmldockerimage: latest

# List docker images

**- Associate your image to this repository on docker** hub

docker tag msmldockerimage: latest nayeemmz/msmldockerimage: latest

### ■ *docker image Is*

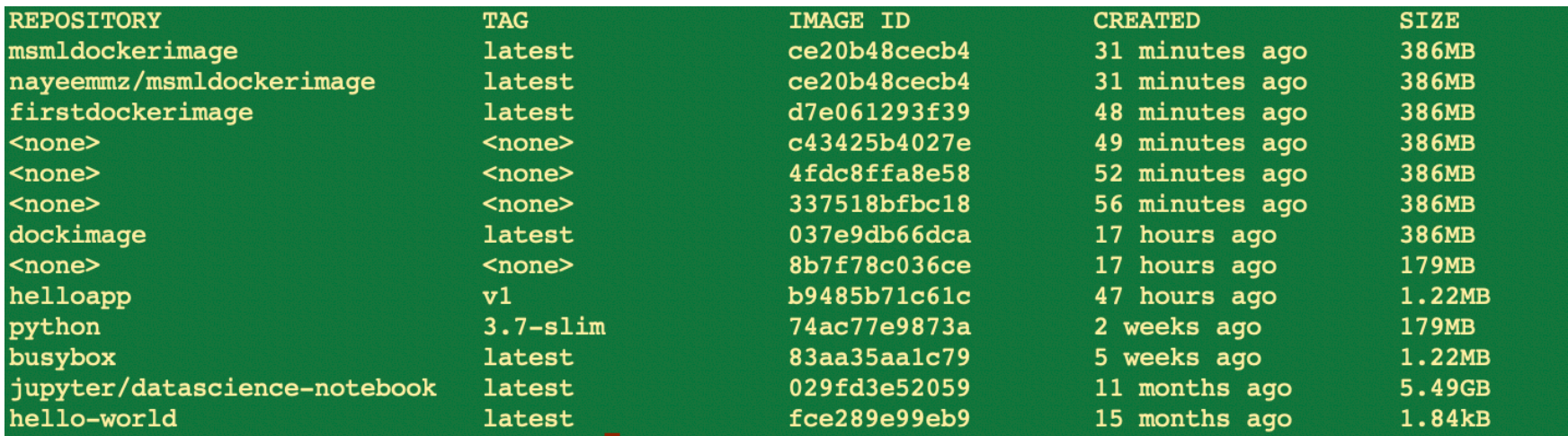

Push local image to docker

■ You may need to login

### docker login

#### docker push nayeemmz/msmldockerimage

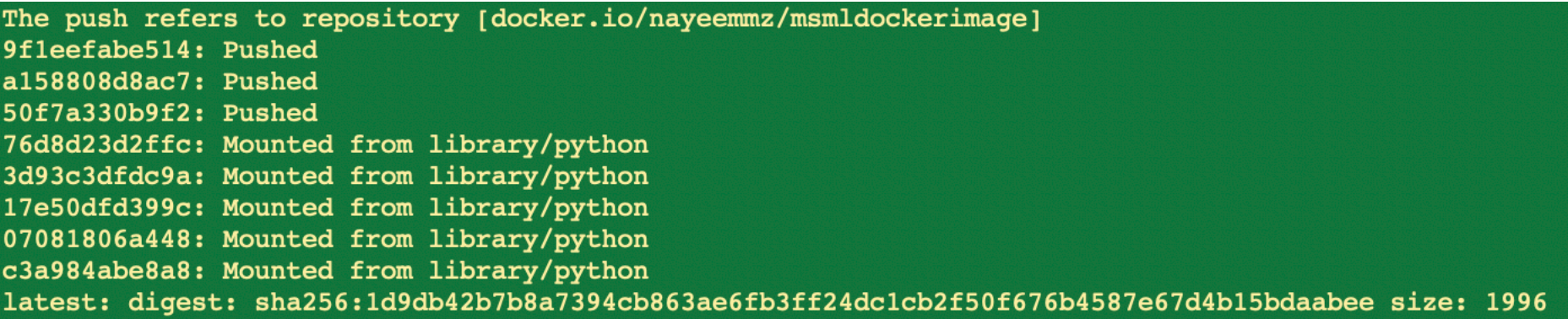

## Docker hub

• There is a pull request

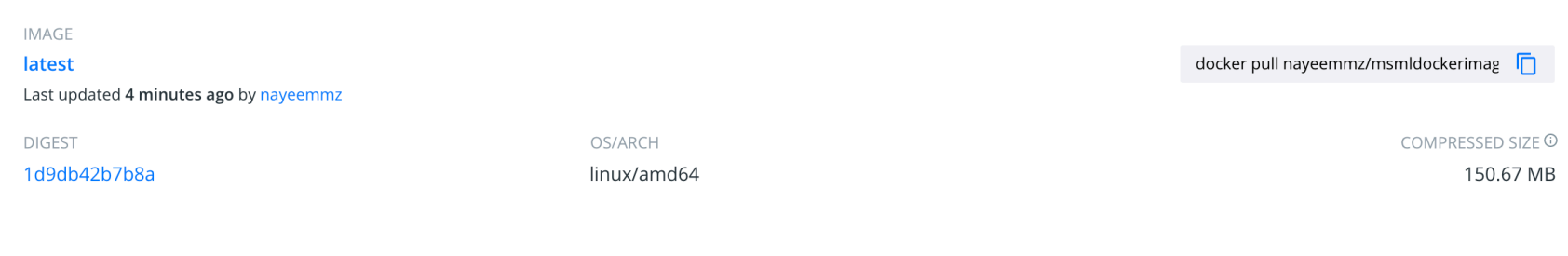

## Docker hub

■ Run the remote image

docker run --rm nayeemmz/msmldockerimage

■ Or pull from docker hub and run locally

docker pull nayeemmz/msmldockerimage

# Requirements file

■ Dependency manager — *pipenv* 

■ Uses *pip* and *virtualenv* 

■ *For user installation*

pip install --upgrade setuptools wheel

pip install --user pipenv

# Set up the PATH

vi ~/.bash\_profile

export PATH="/Users/nayeem/.local/bin:\$PATH"

In the terminal  $\mathbf{r}$ 

source ~/.bash\_profile

echo \$PATH  $tr^{-1}t!^{-1}\ln t$ 

# pipenv

### pipenv

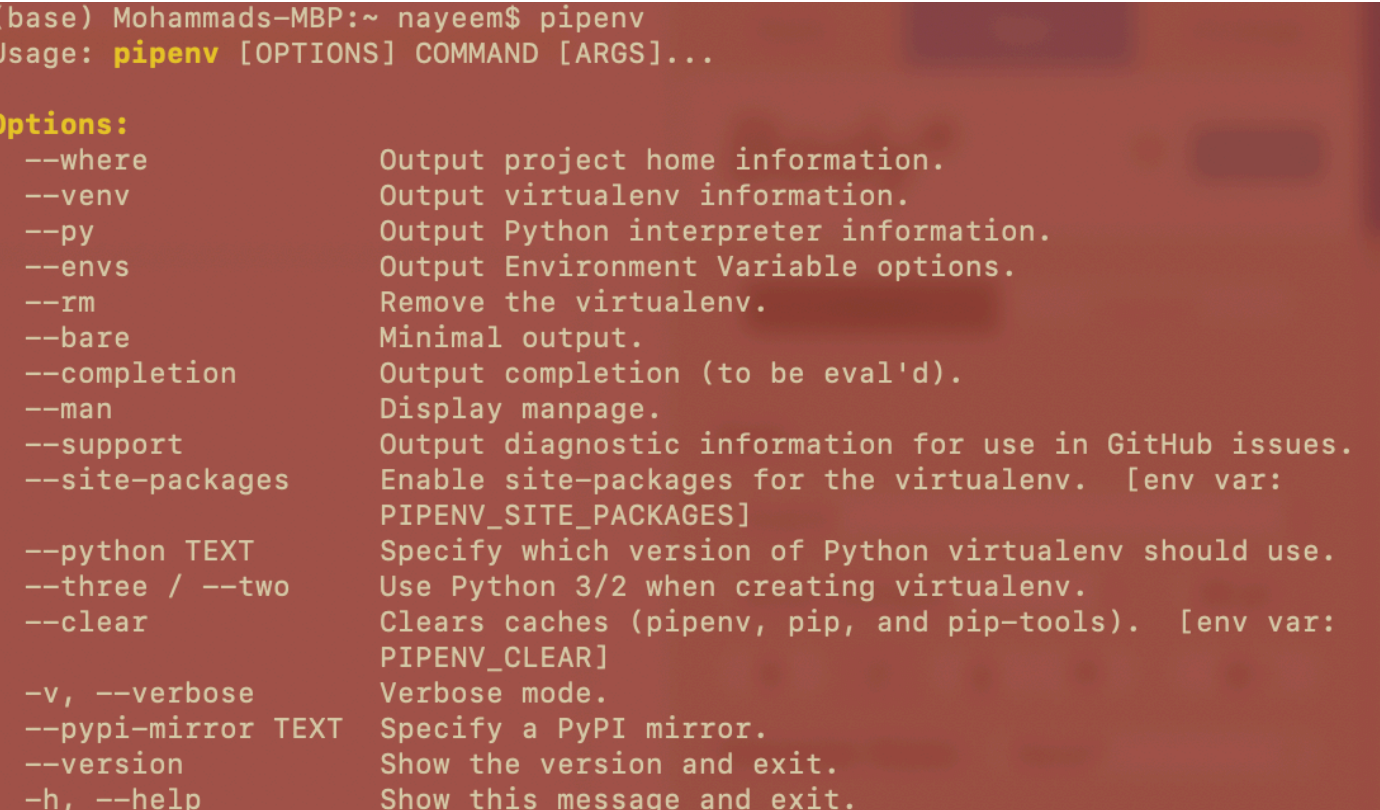

# pipeny - shell to install packages

(base) Mohammads-MBP:dockerApp nayeem\$ pipenv shell Creating a virtualeny for this project...

Pipfile: /Users/nayeem/Documents/UMD/MSML605/Code/dockerApp/Pipfile

Using /anaconda3/bin/python (3.7.3) to create virtualenv...

: Creating virtual environment...created virtual environment CPython3.7.3.final.  $0-64$  in 686ms

creator CPython3Posix(dest=/Users/nayeem/.local/share/virtualenvs/dockerApp-tl Fthxfm, clear=False, global=False)

seeder FromAppData(download=False, pip=latest, setuptools=latest, wheel=latest , via=copy, app data dir=/Users/nayeem/Library/Application Support/virtualenv/se  $ed$ -app-data/v1.0.1)

activators BashActivator, CShellActivator, FishActivator, PowerShellActivator, Pyt honActivator, XonshActivator

✔ Successfully created virtual environment!

Virtualenv location: /Users/nayeem/.local/share/virtualenvs/dockerApp-tlFthxfm requirements.txt found, instead of Pipfile! Converting...

✔ Success!

# pipenv - to install packages

(dockerApp) bash-3.2\$ pipenv install pandas Installing pandas... Adding pandas to Pipfile's [packages]...  $\checkmark$  Installation Succeeded Pipfile.lock not found, creating... Locking [dev-packages] dependencies... Locking [packages] dependencies...  $\vee$  Success! Updated Pipfile.lock (0b6fa6)! Installing dependencies from Pipfile.lock (0b6fa6)...  $2$  $9/9 - 00:00:09$ (dockerApp) bash-3.2\$ pipenv install numpy Installing numpy... Adding numpy to Pipfile's [packages]...  $\checkmark$  Installation Succeeded Installing dependencies from Pipfile.lock (0b6fa6)...  $9/9 - 00:00:06$ احکہ

pipeny run python code.py

Numpy version: 1.17.4

# pipenv - requirements file

#### pipenv lock -r >requirements.txt

(dockerApp) bash-3.2\$ cat requirements.txt -i https://pypi.org/simple  $cyclic = = 0.10.0$ kiwisolver == 1.2.0 matplotlib==3.1.2  $numpy==1.17.4$  $pandas==0.24.2$ pyparsing==2.4.7 python-dateutil==2.8.1 pytz==2019.3  $six == 1.14.0$